## V1H Create Pivot Tables using Excel 2008 **1 Creating Pivot Tables Using Excel 2008, 2010 or 2013**

**by Milo Schield**

*Member: International Statistical Institute US Rep: International Statistical Literacy Project Director, W. M. Keck Statistical Literacy Project*

*Slides and Demo output at: www.StatLit.org/ pdf/Create-Pivot-Tables-Excel-2008-6up.pdf pdf/Create-Pivot-Tables-using-Excel-Demo.pdf*

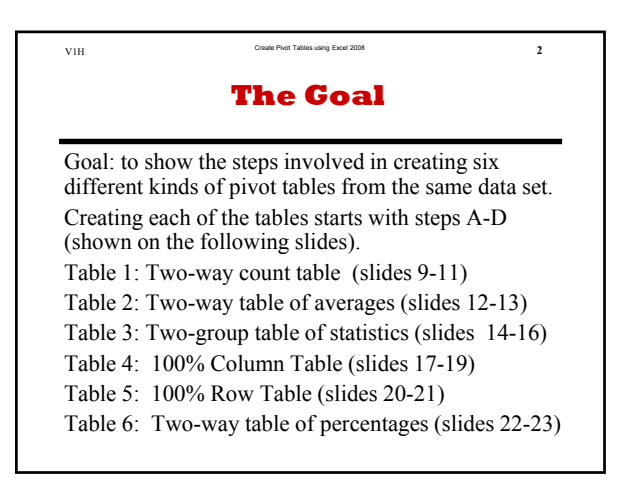

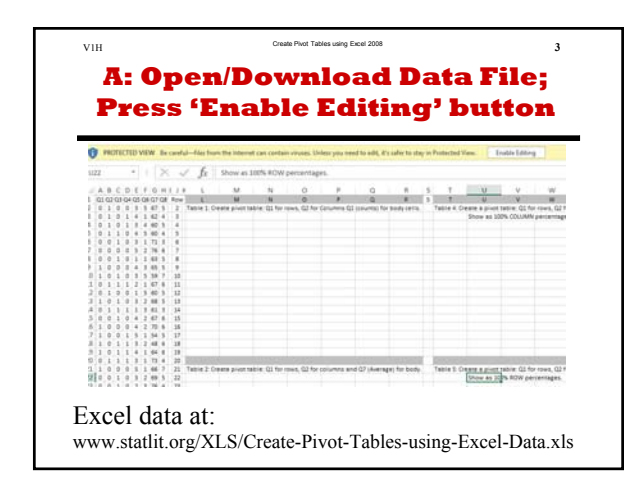

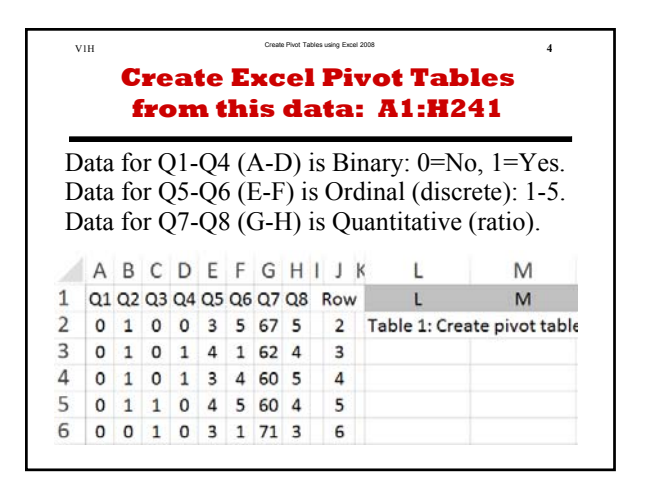

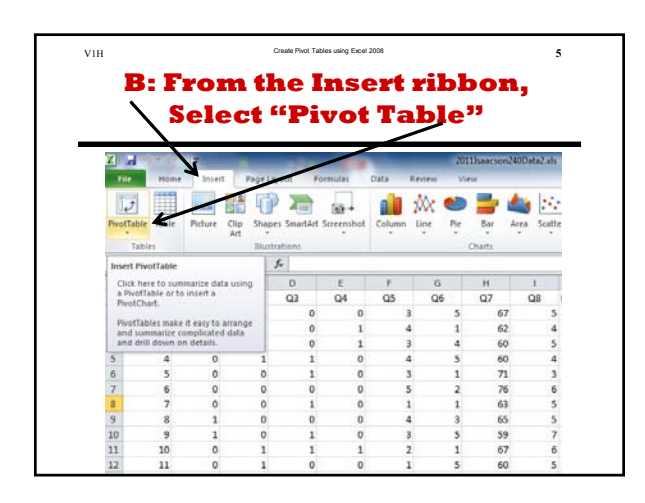

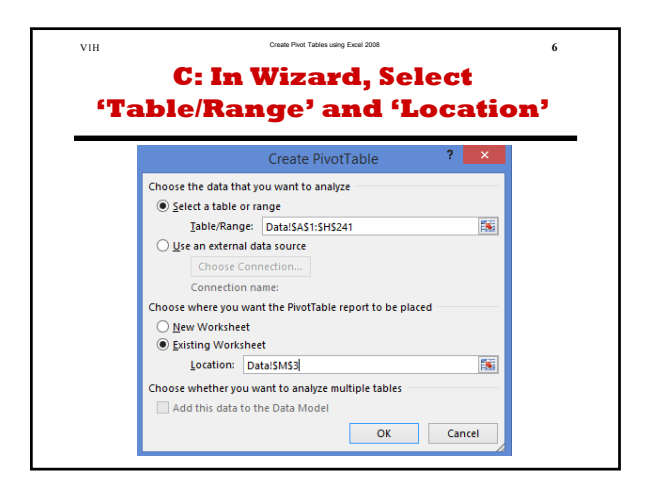

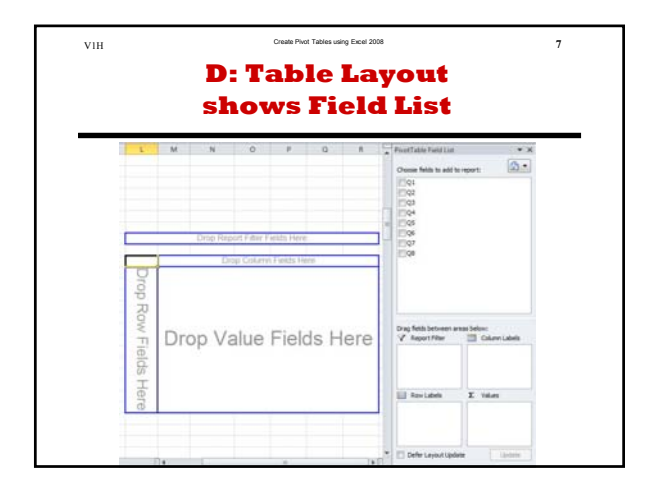

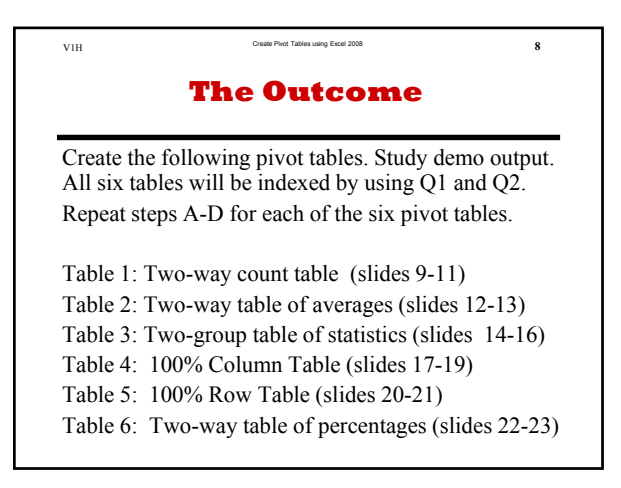

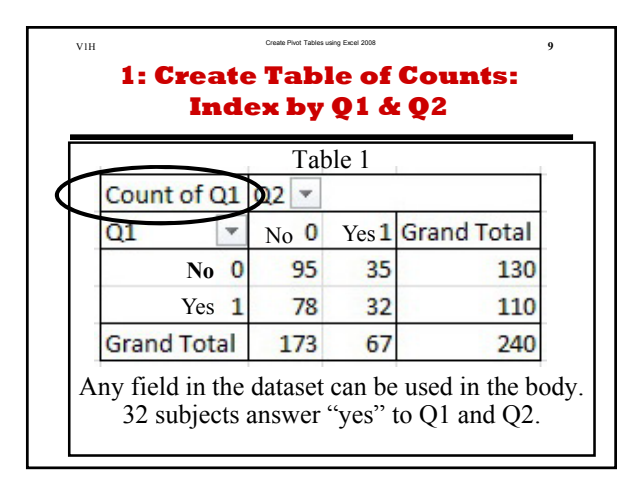

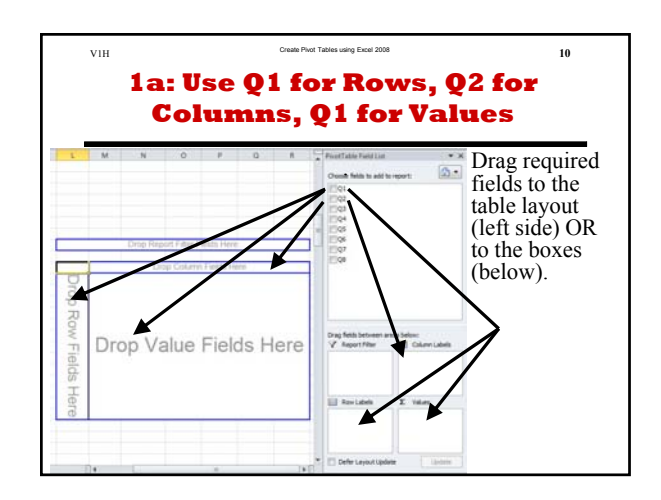

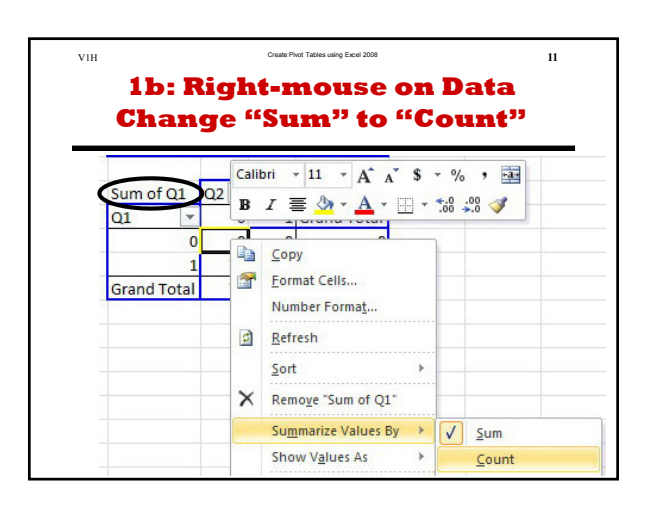

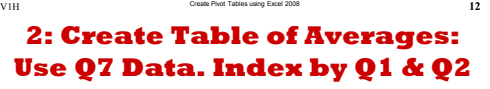

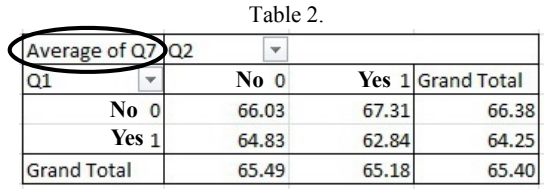

65.18 is average of Q7 answers for those who said "Yes" to Q2.

62.84 is the average of Q7 answers for those who said "Yes" to both O1 and O2..

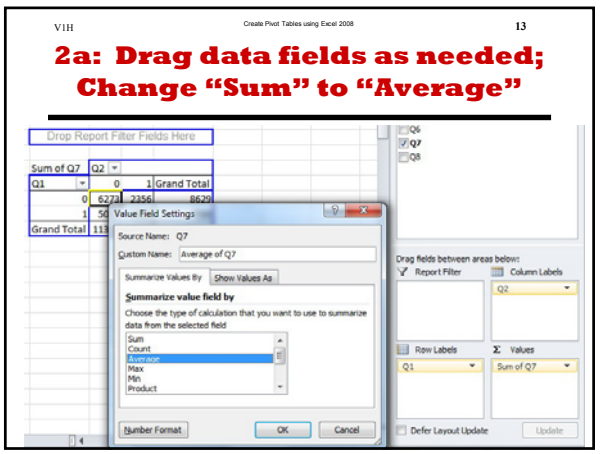

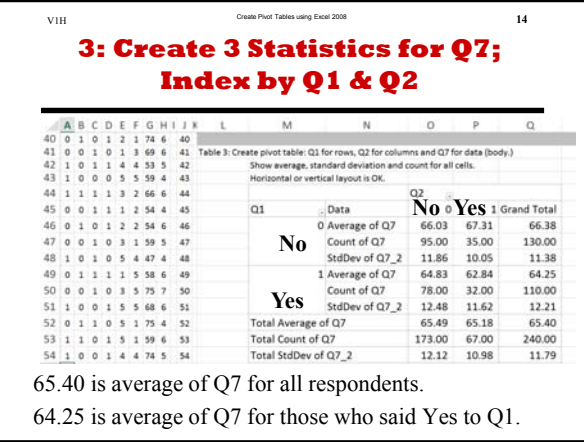

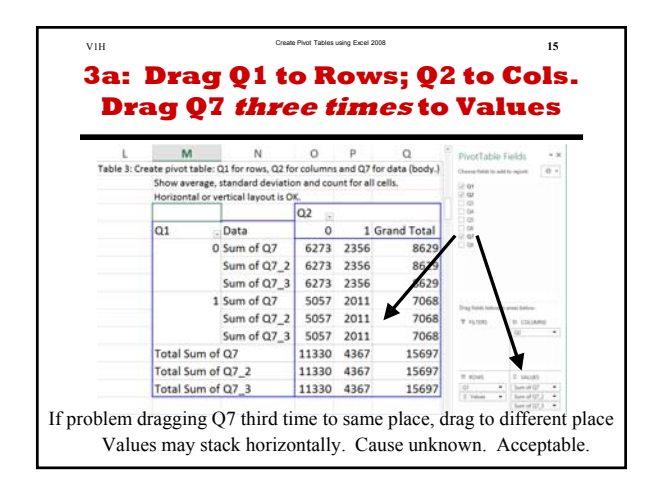

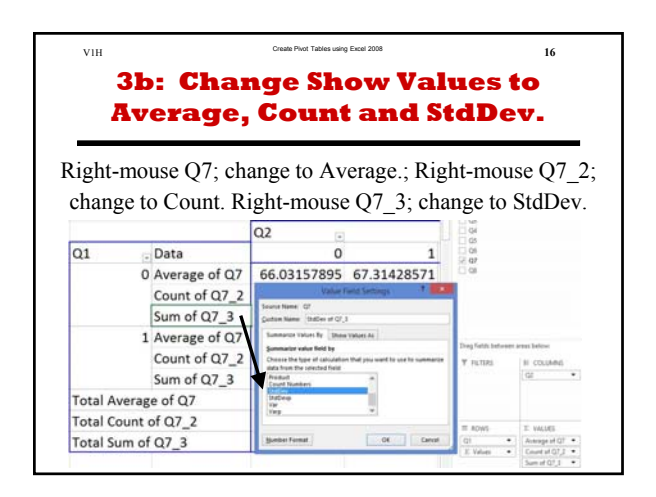

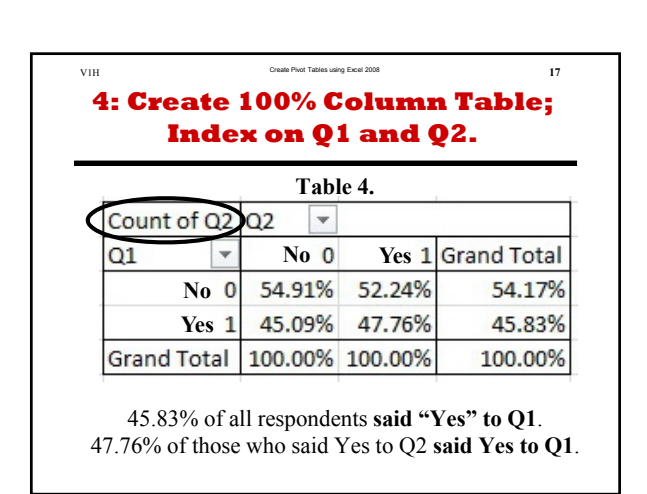

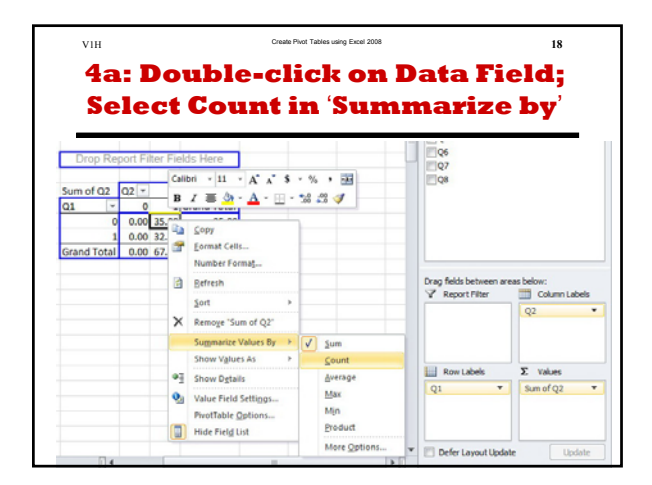

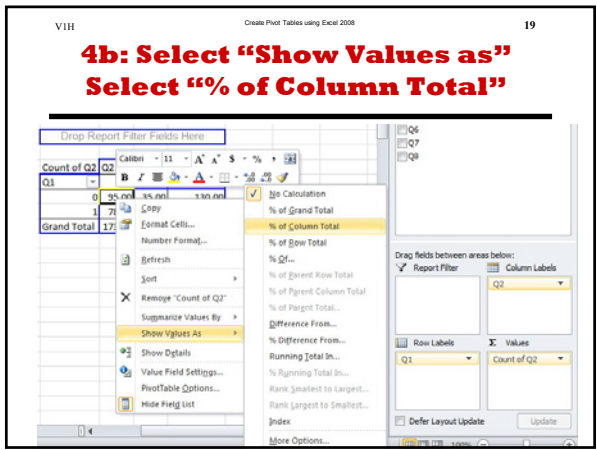

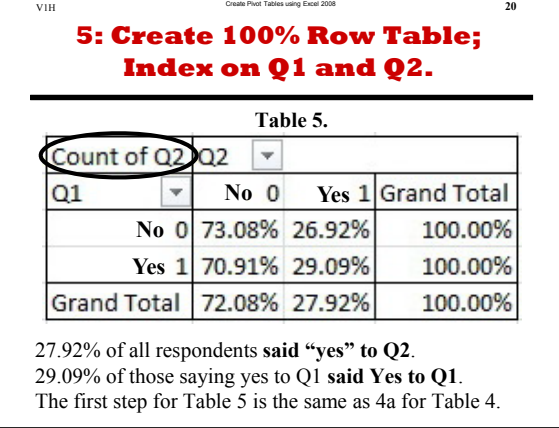

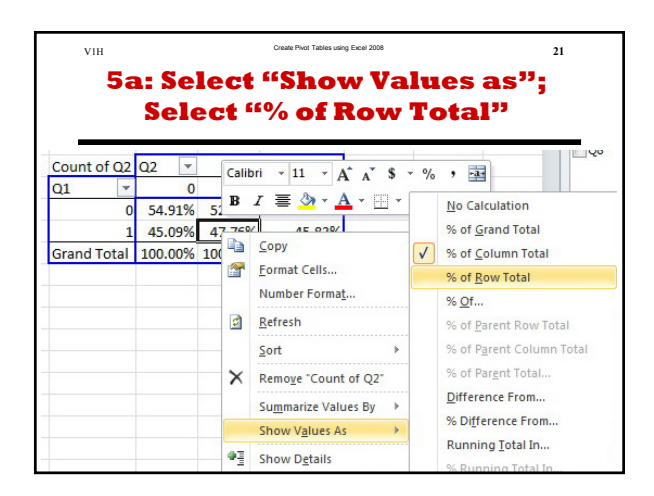

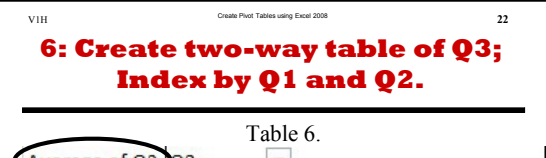

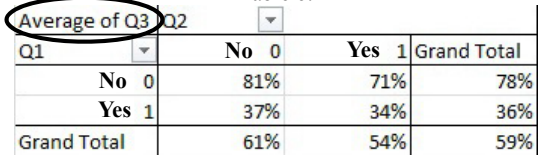

59% of respondents **said Yes to Q3**. 36% of those who said Yes to Q1 **said Yes to Q3**. Of those who said Yes to Q1, 36% **said Yes to Q3.**

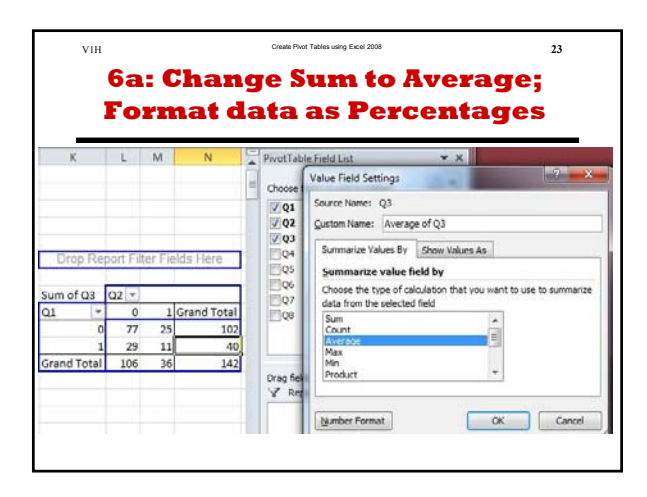

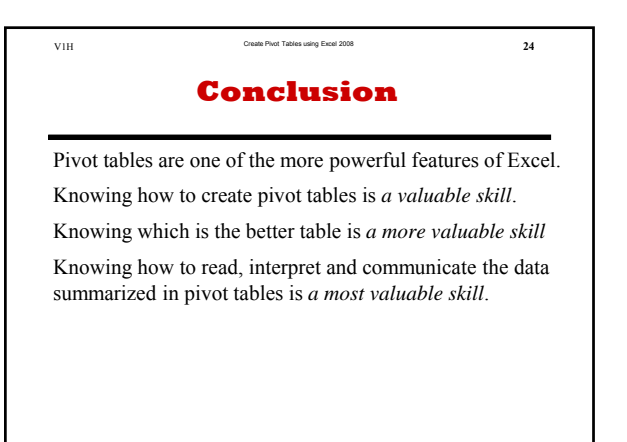